## Windows 修復磁碟分割區刪除

"修復磁碟分割區"(參閱以下畫面)是微軟獨有,用來恢復系統用的的特殊分割區,主要是 供給 Windows RE(Windows Recovery Environment)用來進行系統還原、系統映像恢復、啟動 修復等操作使用。

註:"修復磁碟分割區"在"命令提示字元"下顯示的磁碟分割類型:復原;而在電腦管理 當中"磁碟管理"下顯示為"修復磁碟分割"。

## ▲ 電腦管理 檔案(F) 動作(A) 檢視(V) 說明(H) ◆◆ 2回2回戸国 · 電腦管理 (本機) 磁碟區 配置 類型 檔案系統 狀態 容量 8 系統工具 基本 **NTFS** 良好 (啟動, 分頁檔案, 損毀傾印, 主要磁碟分割) 97.03 GB 簡單 **4 工作排程器** 簡單 其本 NTFS 良好 (主要磁碟分割) 368.10 GR 3 事件檢視器 簡單 耳太 NTFS 自好 (主要磁碟分割) 96.54 GR 368.10 GB 8 共用資料夾 簡單 基本 NTFS 良好 (主要磁碟分割) —— (磁碟 0磁碟分割 3) 簡單 基本<br>■ (磁碟 0磁碟分割 3) 簡單 基本 良好 (修復磁碟分割) 537 MB ▲ 本機使用者和群组 V. ■ (磁碟34 良好 (修復磁碟分割) 1 簡單 基本 595 MB ◎效能<br>■ 装置管理員 前限 其木 NTEC 良好 (系統, 使用中, 主要磁碟分割) 100 MR = 系统保留 (G:) 簡單 基本 NTFS 良好 (使用中, 主要磁碟分割) **549 MR** ● 各放裝置 → 伊政安員<br>- 磁碟管理  $\epsilon$  . ○ 18務與應用程式 一磁碟1 抽取式 (E:) 沒有媒體 一磁碟 2 抽取式 (F:) 沒有雌體 一磁碟3 系統保留 (  $(L)$  $(1:)$ (I:)<br>96.54 GB NTFS<br>良好 (主要磁碟分割) 549 MB NT<br>良好 (使用中 368.10 GB NTFS **595 MB** 506.10 GB NTF3<br>良好 (主要磁碟分割) 良好 (修復發

以系統管理員身分執行「命令提示字元」

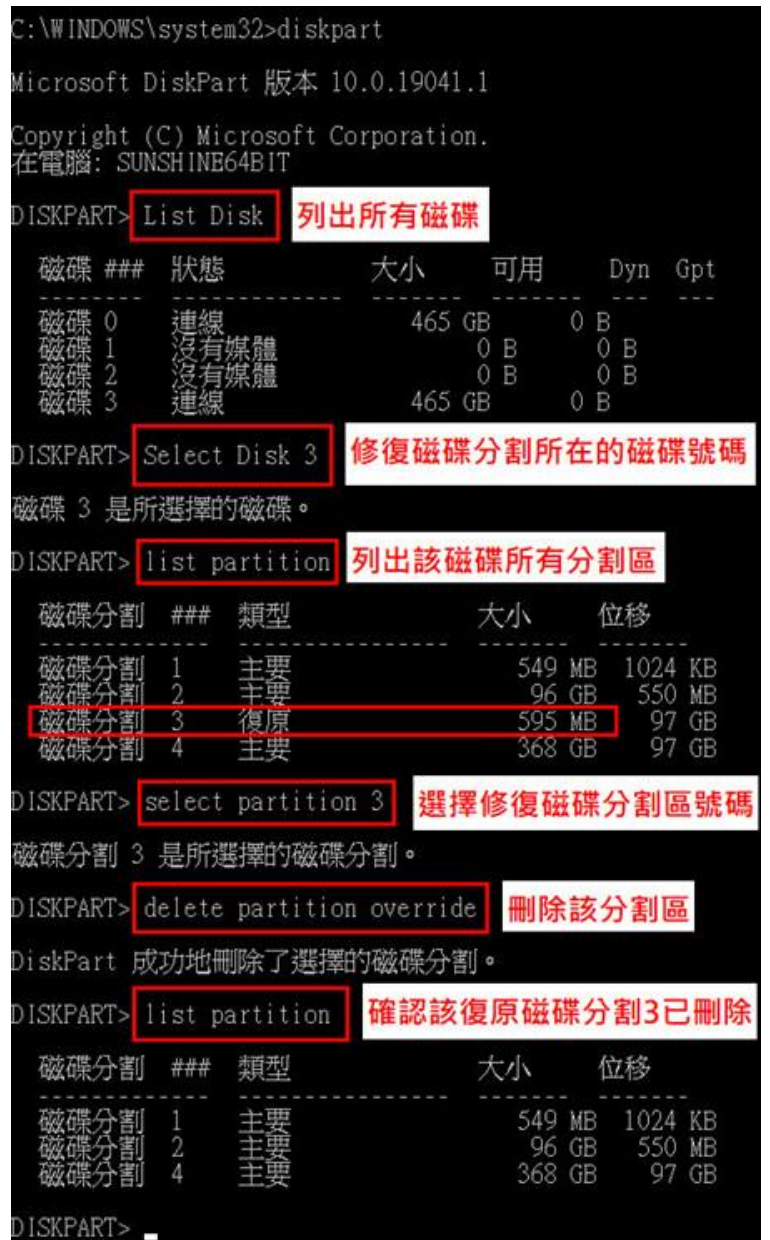

指令參考

C:\WINDOWS\system32>diskpart

DISKPART> List Disk (列出所有磁碟)

DISKPART> Select Disk X (修復磁碟分割區所在的磁碟號碼)

DISKPART> list partition (列出該磁碟所有分割區)

DISKPART> select partition X (選擇修復磁碟分割區號碼)

DISKPART> delete partition override (刪除該分割區)

DISKPART> list partition (重複指令確認該復原磁碟分割 X 已刪除)

## 完成以上刪除後,再從"電腦管理"當中查看"磁碟管理"顯示如下

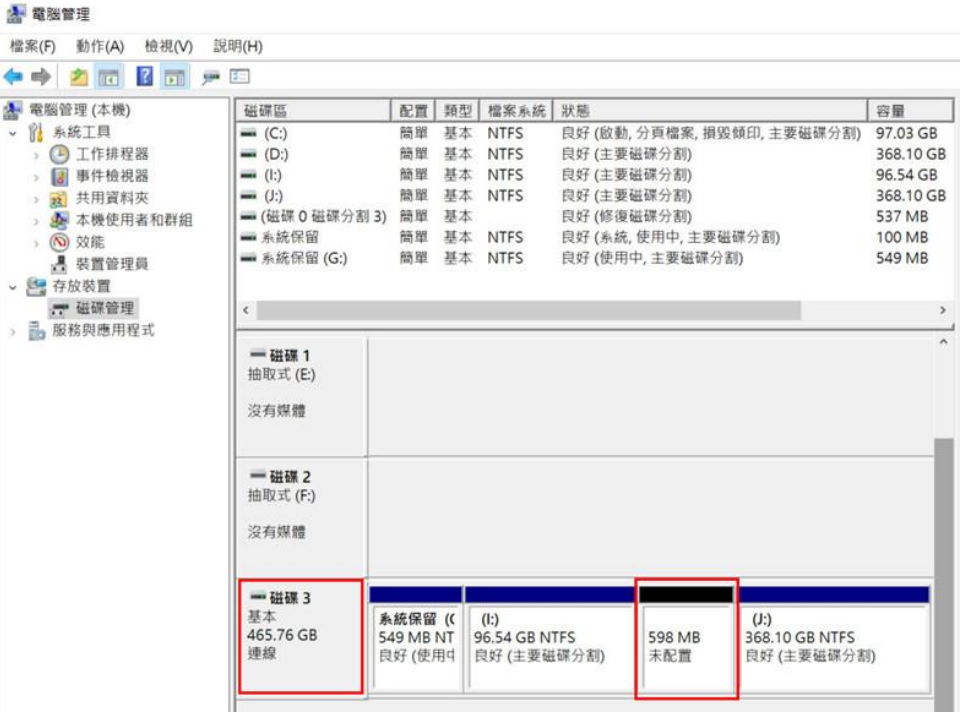